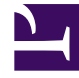

# **S** GENESYS

This PDF is generated from authoritative online content, and is provided for convenience only. This PDF cannot be used for legal purposes. For authoritative understanding of what is and is not supported, always use the online content. To copy code samples, always use the online content.

## Designer Private Edition Guide

Logging

### Contents

- 1 [Log levels](#page-2-0)
	- 1.1 [Designer](#page-2-1)
	- 1.2 [DAS](#page-2-2)

Learn how to configure log levels for Designer and DAS.

#### **Related documentation:**

- •
- •

#### **RSS:**

• [For private edition](https://all.docs.genesys.com/ReleaseNotes/Current/GenesysEngage-cloud/PrivateEdition?action=rnrss)

Designer and DAS support console output (stdout) logging. Genesys recommends configuring console output logging to minimize the host IOPs and PVCs consumption by using log volumes. Console output logs can be extracted using log collectors like fluentbit/fluentd and Elasticsearch.

Ensure the below setttings are configured in the respective **values.yaml** overrides for console logging:

- 1. Designer designerEnv.envs.DES\_FILE\_LOGGING\_ENABLED = false
- 2. DAS

dasEnv.envs.DAS\_FILE\_LOGGING\_ENABLED = falsedasEnv.envs.DAS\_STDOUT\_LOGGING\_ENABLE = true

#### <span id="page-2-0"></span>Log levels

Post deployment, Designer and DAS log levels can be modified as follows:

<span id="page-2-1"></span>Designer

- 1. Configure the logging setting in the flowsettings override (**flowsettings.yaml**) Refer to the table in the Post deployment Designer configuration settings section for option descriptions.
- 2. Execute the steps in the Updating the flowsettings file section in Post deployment procedures for the changes to take effect .

#### <span id="page-2-2"></span>DAS

- 1. Configure the dasEnv.envs.DAS\_LOG\_LEVEL setting in the Helm **das-values.yaml** file. For setting descriptions, refer to the DAS deployment settings section in Deployment configuration settings.
- 2. Execute the steps in the Upgrade section in the DAS deployment process for the Blue-Green strategy. The same DAS version running in production can be used for the upgrade,
- 3. Execute the steps in the Cutover section in the DAS deployment process for the Blue-Green strategy.